## **W** bundledocs

## Bundledocs Worldox Integration Fact Sheet

Speed up important document preparation with Bundledocs. Effortlessly prepare quality professional briefs, reports, eBooks or document bundles in minutes. Each bundle is automatically indexed, paginated/bates numbered, ordered, bookmarked and hyperlinked. Create, customize, print or securely share.

Highly intuitive and fully automatic, Bundledocs eliminates time consuming and repetitive tasks to help you produce bundles with ease. Better still, to further enhance our users overall productivity we have partnered with the world's leading case and document management systems.

Bundledocs recently developed a seamless integration with Worldox® document management system. Our unique integration will allow you to effortlessly upload documents directly into your bundle. Once uploaded Bundledocs will take over to create for you professional bundles that impress.

## Bundledocs Connector

Getting setup with Bundledocs is fast and easy. Our 'Send to Bundledocs' Worldox connector can be easily installed with just the click of a button. Don't waste any time, get started with Bundledocs today!

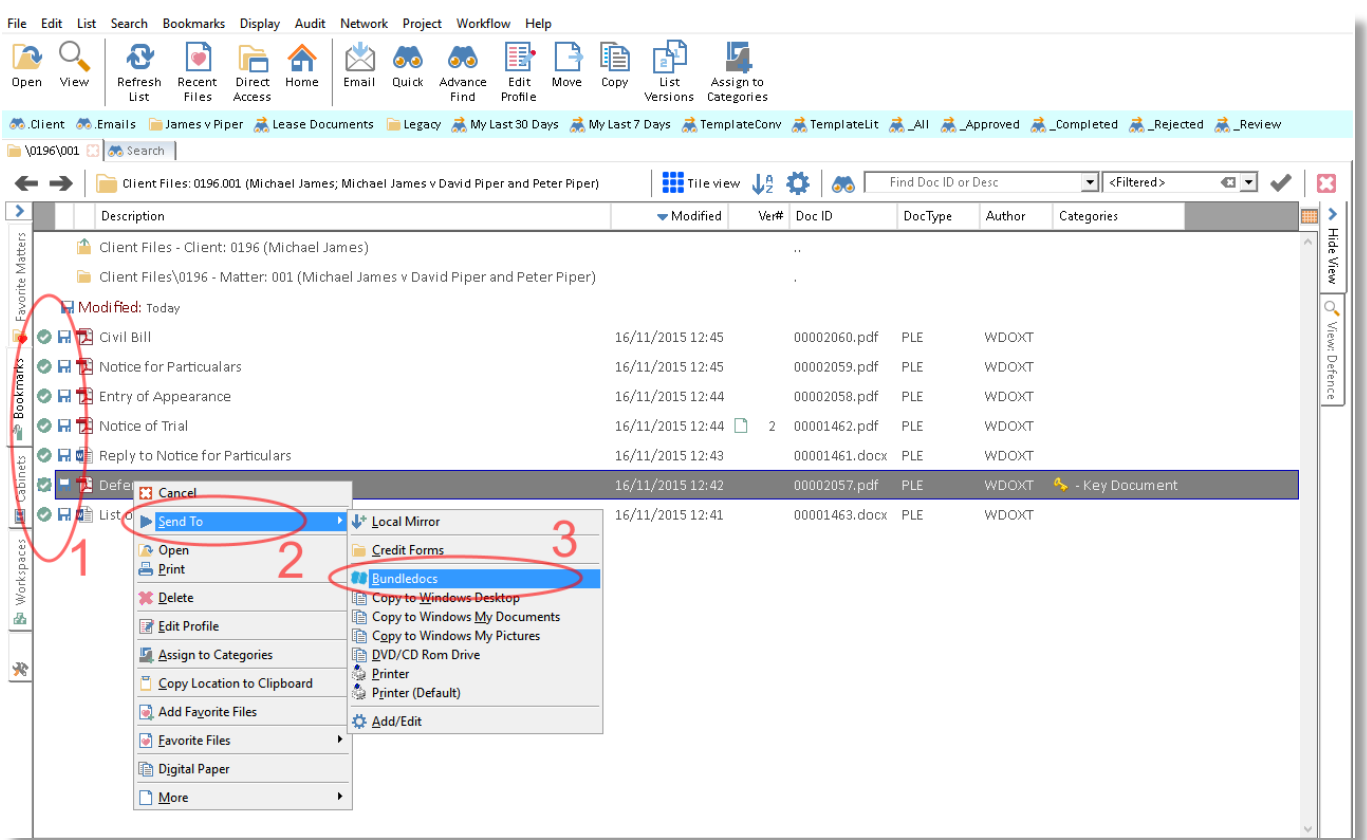

# **W** bundledocs

## How it Works

Bundledocs integration with Worldox® document management system is simple and intuitive. Effortlessly upload documents directly from Worldox into your bundle. Once uploaded, Bundledocs takes over to automatically create a fully indexed, paginated, bates numbered, hyperlinked and bookmarked bundle – ready to print, save or share.

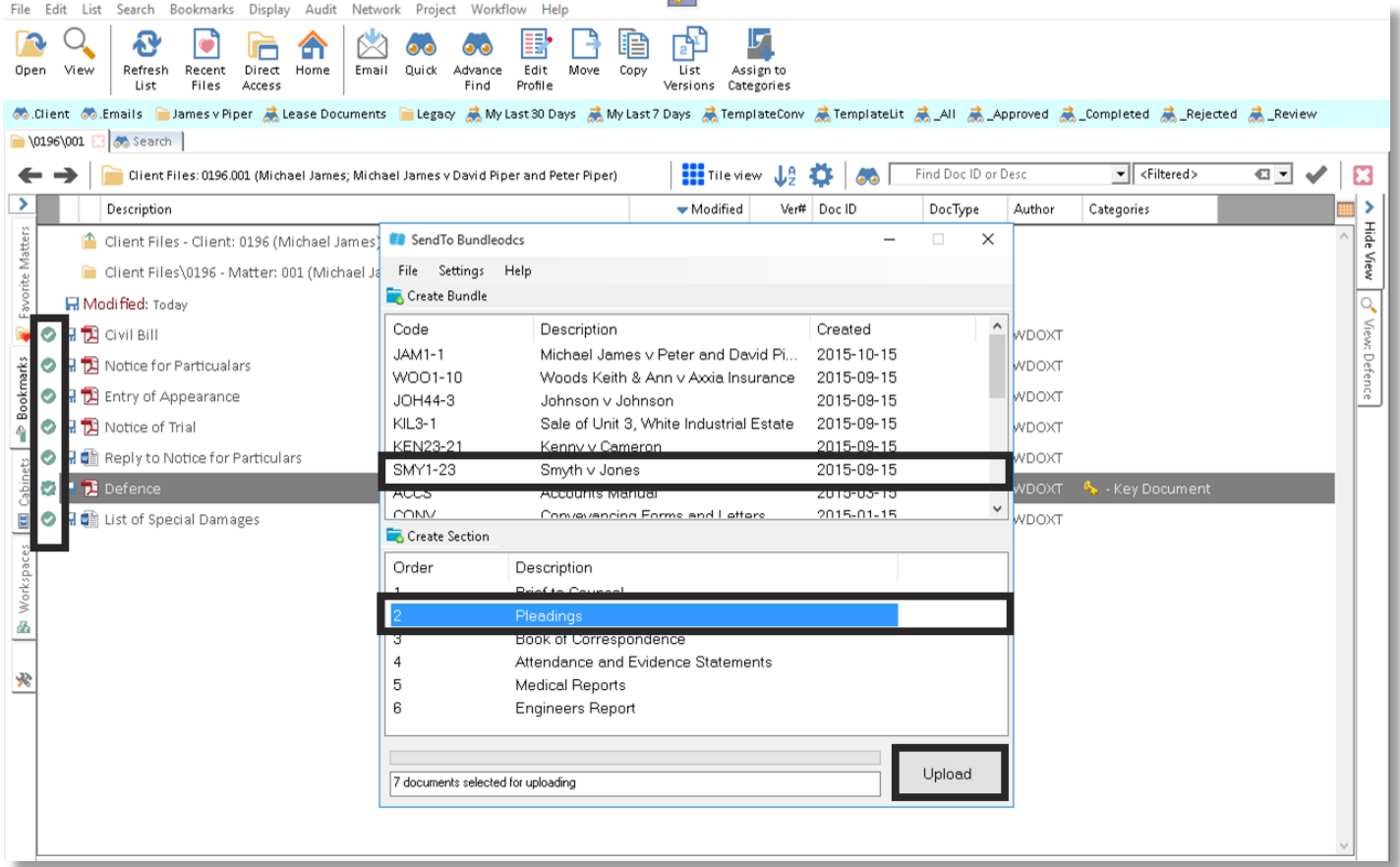

**Step 1:** Select your files. Right click with your mouse. Select 'Send To' – 'Bundledocs'.

- **Step 2:** Choose a case. For example 'Smyth V Jones'.
- **Step 3:** Choose a section. For example 'Pleadings'.
- **Step 4:** Upload. Files are immediately uploaded to your Bundledocs account.

### **Free Trial CONTACT**

Avail of our 30-day free trial. There is no credit card and no obligation. Get started with Bundledocs today!

Call: +353 21 482 6320

Email: info@bundledocs.com

Website: www.bundledocs.com